## **Gigaset DE700 IP PRO – Gigaset DE900 IP PRO Kurzanleitung**

## **Sicherheitshinweise**

**Achtung**

Lesen Sie vor Gebrauch die Sicherheitshinweise und die Bedienungsanleitung.

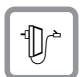

Verwenden Sie nur das mitgelieferte Steckernetzgerät, wie auf der Unterseite des Telefons angegeben.

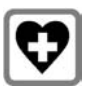

Medizinische Geräte können in ihrer Funktion beeinflusst werden. Beachten Sie die technischen Bedingungen des jeweiligen Umfeldes, z. B. Arztpraxis.

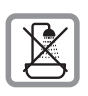

Stellen Sie das Telefon nicht in Bädern oder Duschräumen auf. Das Telefon ist nicht spritzwassergeschützt.

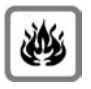

Nutzen Sie das Telefon nicht in explosionsgefährdeten Umgebungen, z. B. Lackierereien.

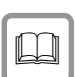

Geben Sie Ihr Gigaset nur mit der Bedienungsanleitung an Dritte weiter.

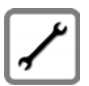

Bitte nehmen Sie defekte Telefone außer Betrieb oder lassen diese vom Service reparieren, da diese ggf. andere Funkdienste stören könnten.

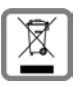

Alle Elektro- und Elektronikgeräte sind getrennt vom allgemeinen Hausmüll über dafür staatlich vorgesehene Stellen zu entsorgen.

Wenn dieses Symbol eines durchgestrichenen Abfalleimers auf einem Produkt angebracht ist, unterliegt dieses Produkt der europäischen Richtlinie 2002/96/EC.

Die sachgemäße Entsorgung und getrennte Sammlung von Altgeräten dienen der Vorbeugung von potenziellen Umwelt- und Gesundheitsschäden. Sie sind eine Voraussetzung für die Wiederverwendung und das Recycling gebrauchter Elektro- und Elektronikgeräte.

Ausführlichere Informationen zur Entsorgung Ihrer Altgeräte erhalten Sie bei Ihrer Kommune oder Ihrem Müllentsorgungsdienst.

## **Zulassung Gigaset DE700 IP PRO**

Dieses Gerät ist in Verbindung mit einem externen Modem für den Anschluss an ein Telekommunikationsnetz vorgesehen (LAN IEEE 802.3).

Dieses Gerät ist für den weltweiten Betrieb vorgesehen, außerhalb des Europäischen Wirtschaftsraums (mit Ausnahme der Schweiz) in Abhängigkeit von nationalen Zulassungen.

Länderspezifische Besonderheiten sind berücksichtigt.

Hiermit erklärt die Gigaset Communications GmbH, dass dieses Gerät den grundlegenden Anforderungen und anderen relevanten Bestimmungen der Richtlinie 1999/5/EC entspricht.

Eine Kopie der Konformitätserklärung nach 1999/5/EC finden Sie über folgende Internetadresse: [http://www.gigaset.com/docs.](http://www.gigaset.com/docs)

# CE 0682

## **Zulassung Gigaset DE900 IP PRO**

Dieses Gerät ist in Verbindung mit einem externen Modem für den Anschluss an ein Telekommunikationsnetz vorgesehen (LAN IEEE 802.3).

Dieses Gerät ist für den weltweiten Betrieb vorgesehen, außerhalb des Europäischen Wirtschaftsraums (mit Ausnahme der Schweiz) in Abhängigkeit von nationalen Zulassungen. Cet appareil est destinée pour une utilisation domestique en France.

Länderspezifische Besonderheiten sind berücksichtigt.

Hiermit erklärt die Gigaset Communications GmbH, dass dieses Gerät den grundlegenden Anforderungen und anderen relevanten Bestimmungen der Richtlinie 1999/5/EC entspricht.

Eine Kopie der Konformitätserklärung nach 1999/5/EC finden Sie über folgende Internetadresse: [http://www.gigaset.com/docs.](http://www.gigaset.com/docs)

## CE0682<sub>0</sub>

## **Packungsinhalt**

- ◆ Telefon Gigaset DE700 IP PRO/Gigaset DE900 IP PRO
- ◆ Hörer mit Kabel zum Anschluss an das Telefon
- ◆ Ethernet-Kabel zum Anschluss an das lokale Netzwerk (Switch/Router/Gateway)
- ◆ Steckernetzgerät zum Anschluss des Telefons an das Stromnetz (bei Bedarf) mit drei verschiedenen Steckermodulen (Europa, Großbritannien, USA) **Hinweis:** Das Gerät wird über PoE (Power over Ethernet) mit Strom versorgt wenn es an einen PoE-fähigen Switch angeschlossen ist.
- ◆ CD mit PC-Software Gigaset QuickSync™ und einer Bedienungsanleitung
- ◆ Einlegeschilder zum Beschriften der Funktionstasten (mit Schutzfolie)
- $\triangle$  Diese Kurzanleitung

## **Gerät aufstellen und anschließen**

## **Telefonhörer anschließen**

§§1§§ Stecken Sie den Stecker, der sich am längeren nicht gewendelten Ende des Anschlusskabels befindet, in die An-

schlussbuchse auf der Unterseite des Telefons.

- **[2]** Legen Sie den nicht gewendelten Teil des Kabels in den dafür vorgesehenen Kabelkanal.
- §§3§§ Stecken Sie den anderen Stecker des Anschlusskabels in die Buchse am Hörer.

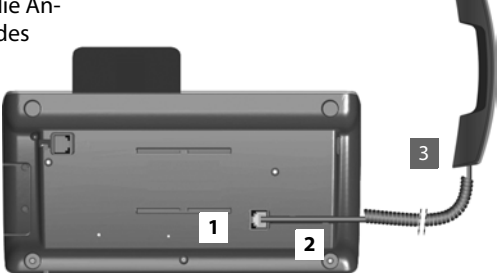

## **Netzwerkkabel anschließen**

- §§1§§ Stecken Sie einen Stecker des mitgelieferten Ethernet-Kabels in die rechte LAN-Anschlussbuchse an der Rückseite des Telefons.
- **■**2 Den zweiten Stecker des Ethernet-Kabels stecken Sie in einen LAN-Anschluss am Ethernet-Switch Ihres Netzwerkes oder direkt an den Router.

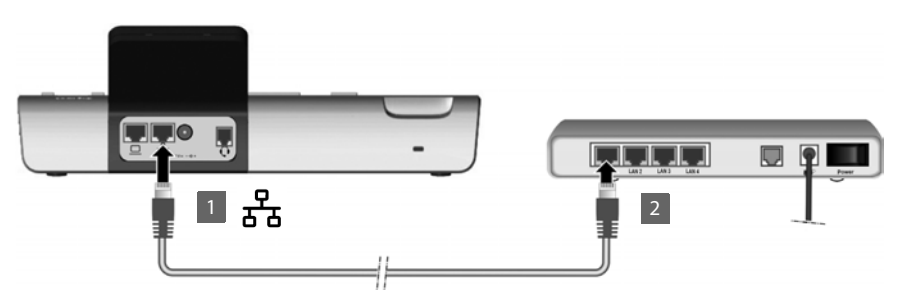

#### **Achtung**

Wenn Sie Ihr Gigaset DE700 IP PRO/Gigaset DE900 IP PRO an einen PoE-fähigen Ethernet-Switch anschließen (PoE-Klasse IEEE802.3af), wird das Gerät über PoE (Power over Ethernet) mit Strom versorgt. Das PoE-Netzwerk darf die Grenzen des Betriebsgeländes nicht überschreiten.

## **PC anschließen**

Sie benötigen zum Anschluss eines PCs ein zusätzliches Ethernet-Kabel.

1 **I**CIII Stecken Sie einen Stecker des Ethernet-Kabels in die linke LAN-Anschlussbuchse an der Rückseite des Telefons. §§2§§ Den zweiten Stecker des Ethernet-Kabels stecken Sie in einen LAN-Anschluss am PC.

#### **Gerät mit dem Stromnetz verbinden (bei Bedarf)**

#### **Passendes Steckermodul am Netzgerät anbringen**

- ■● Schieben Sie das gewünschte Steckermodul (Europa, Großbritannien oder USA) in die Aussparung auf der Unterseite des Netzgeräts bis es einrastet.
- §§2§§ Um das Steckermodul wieder zulösen, drücken Sie auf den mit **Push** beschrifteten Knopf und ziehen Sie das Steckermodul vom Netzgerät ab.

#### **Stromanschluss herstellen**

§§38§§§ Verbinden Sie das Steckernetzgerät mit der Anschlussbuchse an der Rückseite des Telefons.

2

**••** Stecken Sie **danach** den Stecker in die Stromsteckdose.

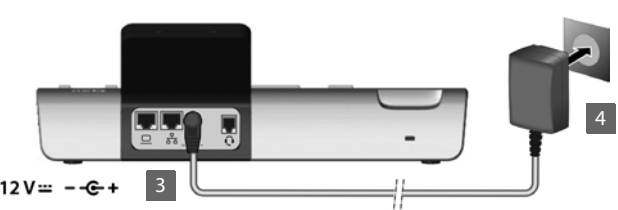

#### **Achtung**

Verwenden Sie nur das **mitgelieferte** Steckernetzgerät.

## **Gerät in Betrieb nehmen (Erstinbetriebnahme)**

Nachdem Ihr Gerät mit dem Stromnetz verbunden ist, startet es **automatisch**. Ein Installationsassistent führt Sie durch die notwendigen Installationsschritte.

#### **Sprache einstellen**

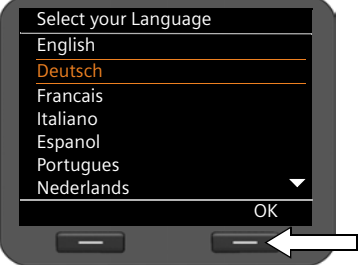

- ▶ Bewegen Sie mit der Navigationstaste die Markierung zur gewünschten Sprache. Drücken Sie dazu oben oder unten auf die Navigationstaste  $\circled{c}$ .
- ▶ Drücken Sie die Display-Taste unter **®K**, um die Auswahl zu bestätigen.

#### **Zeitzone einstellen**

- ▶ Bewegen Sie mit der Navigationstaste die Markierung zur gewünschten Zeitzone.
- ▶ Drücken Sie die Display-Taste unter OK, um die Auswahl zu bestätigen.

Wenn Sie eine Auswahl getroffen haben, gelangen Sie mit der Ende-Taste  $\left\lceil \frac{\epsilon}{\epsilon} \right\rceil$  zur letzten Eingabemaske zurück. Sie können gegebenenfalls Ihre Auswahl korrigieren.

#### **Verbindung zu lokalem Netzwerk/WLAN (nur Gigaset DE900 IP PRO) herstellen**

Die Netzwerkverbindung wird automatisch hergestellt, wenn das Telefon eine IP-Adresse von einem DHCP-Server Netzwerk automatisch zugewiesen bekommt.

**Hinweis**

An Ihrem Gerät ist folgende Netzwerkonfiguration voreingestellt: LAN nach IP-Protokoll Version 4 (IPv4) mit DHCP.

Wenn Ihr Telefon noch keine Verbindung zum Netzwerk hat, müssen Sie die Netzwerkkonfiguration durchführen.

- ▶ Wählen Sie Ja, wenn Sie die nötigen Informationen haben (z. B. IP-Adresse, Subnetzmaske, Adresse von Standard-Gateway und DNS-Server).
- ▶ Wählen Sie Nein, wenn Sie die Netzwerkkonfiguration später über das Display-Menü durchführen wollen.

Ausführliche Informationen zur LAN-Konfiguration/WLAN-Konfiguration (nur Gigaset DE900 IP PRO) finden Sie in der Bedienungsanleitung auf der Produkt-CD.

#### **Gigaset DE700 IP PRO – Gigaset DE900 IP PRO Kurzanleitung**

#### **Konfiguration der Internet-Telefonie**

Damit Sie mit Teilnehmern im Internet, Festnetz und Mobilfunknetz über das Internet telefonieren können, benötigen Sie die Dienste eines VoIP-Providers.

Das Gerät sucht im Netzwerk nach einer Provisioning-Datei und prüft, ob bereits VoIP-Konten eingerichtet sind. Ist dies der Fall werden VoIP-Konten des Telefons automatisch konfiguriert. Sie können jetzt mit Ihrem Telefon über das Internet telefonieren.

Ist noch kein VoIP-Konto eingerichtet, müssen Sie die Konfiguration manuell vornehmen. Sie verwenden dazu den Installationsassistenten des Web-Konfigurators. Informationen dazu finden Sie in der Bedienungsanleitung auf der Produkt-CD.

Issued by Gigaset Communications GmbH Frankenstr. 2a D-46395 Bocholt

© Gigaset Communications GmbH 2010 All rights reserved. Subject to availability. Rights of modification reserved. www.gigaset.com

A31008-M2210-R101-3x-43